### **Work Orders in Alma**

November 18, 2021

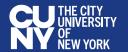

#### Official definitions

"A resource request (or just "request") is for the acquisition, manipulation, movement, or processing of inventory."

- Requests in Alma

"A request to make a library resource available at a specific location for a specific purpose."

Alma glossary

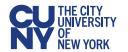

Who

### Who can place requests?

- Patrons
- Staff
- Alma itself

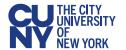

Where

### Where can requests be placed?

- Alma
  - Manually
  - Job
- Primo VE

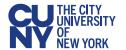

### Categories

- Booking
- General Hold
- Purchase
- Resource Sharing
  - Borrowing
  - Lending

- Restore
- Ship
- Transit for Reshelving
- Work Order
  - Acquisition Technical Services
  - Digitization

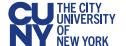

### **Work Orders**

#### **Definitions**

"An internal library request to route physical materials for internal processing. A work order sends an item to a work order department (marking it as not available on the shelf), where it can be managed according to internal statuses."

- Alma glossary

- "...staff-initiated requests for internal processing of physical items."
- Harvard wiki Work Orders Overview

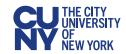

### **Work Orders**

#### Components

- Work Order Type (aka Process Type): a workflow consisting of one or more steps
  - E.g. Acquisition technical services
- Work Order Status: a step within a Work Order
  - E.g. At Bindery, Copy Cataloging, etc.
- Work Order Department: physical location where the work occurs
  - E.g. Acquisitions Department

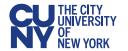

#### Instructions

1. Set your location to the Acquisitions Department

Benjamin S. Rosenthal Library - QC001 ▼ 井 및 💯 🕏 Acquisitions Department

Go to Acquisitions →
 Receiving and Invoicing →
 Receive

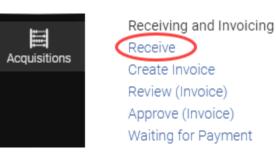

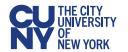

Instructions

3. You can choose one, both, or none of the options:

| Receive New Material |                    |             |  |
|----------------------|--------------------|-------------|--|
|                      | Keep in Department | Shelf Ready |  |

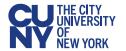

#### Instructions

If you select none of the options, the item will be temporarily awaiting reshelving after you receive it. No work order will be created

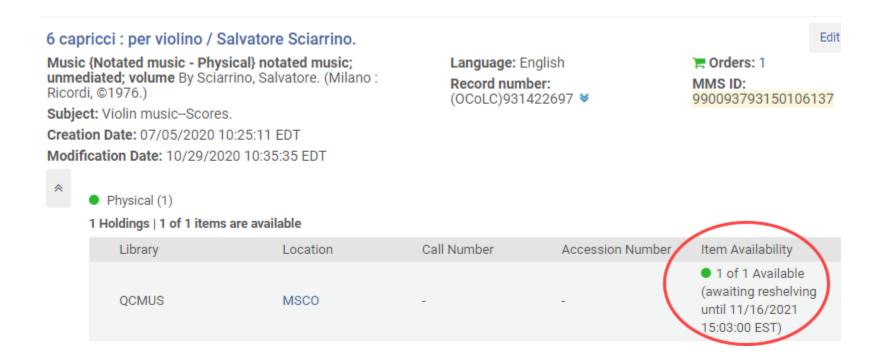

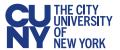

Instructions

If you select Shelf Ready, you will be able to search by barcode

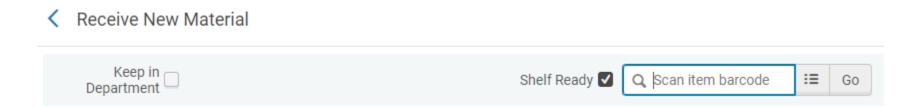

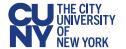

#### Instructions

4. Select Keep in Department, then choose a Work Order Status

Receive New Material

| Continuation | Continuation | Continuation | Continuation | Continuation | Continuation | Continuation | Continuation | Continuation | Continuation | Continuation | Continuation | Continuation | Continuation | Continuation | Continuation | Continuation | Continuation | Continuation | Continuation | Continuation | Continuation | Continuation | Continuation | Continuation | Continuation | Continuation | Continuation | Continuation | Continuation | Continuation | Continuation | Continuation | Continuation | Continuation | Continuation | Continuation | Continuation | Continuation | Continuation | Continuation | Continuation | Continuation | Continuation | Continuation | Continuation | Continuation | Continuation | Continuation | Continuation | Continuation | Continuation | Continuation | Continuation | Continuation | Continuation | Continuation | Continuation | Continuation | Continuation | Continuation | Continuation | Continuation | Continuation | Continuation | Continuation | Continuation | Continuation | Continuation | Continuation | Continuation | Continuation | Continuation | Continuation | Continuation | Continuation | Continuation | Continuation | Continuation | Continuation | Continuation | Continuation | Continuation | Continuation | Continuation | Continuation | Continuation | Continuation | Continuation | Continuation | Continuation | Continuation | Continuation | Continuation | Continuation | Continuation | Continuation | Continuation | Continuation | Continuation | Continuation | Continuation | Continuation | Continuation | Continuation | Continuation | Continuation | Continuation | Continuation | Continuation | Continuation | Continuation | Continuation | Continuation | Continuation | Continuation | Continuation | Continuation | Continuation | Continuation | Continuation | Continuation | Continuation | Continuation | Continuation | Continuation | Continuation | Continuation | Continuation | Continuation | Continuation | Continuation | Continuation | Continuation | Continuatio

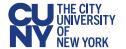

#### Instructions

#### 5. Receive the item (if you only have one)

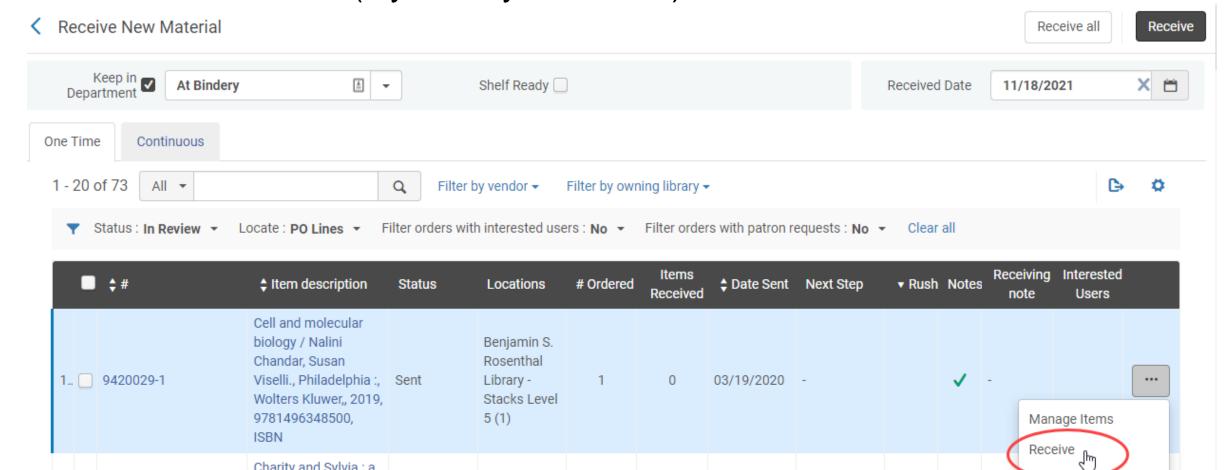

#### Instructions

5. Alternatively, you can receive multiple items at once

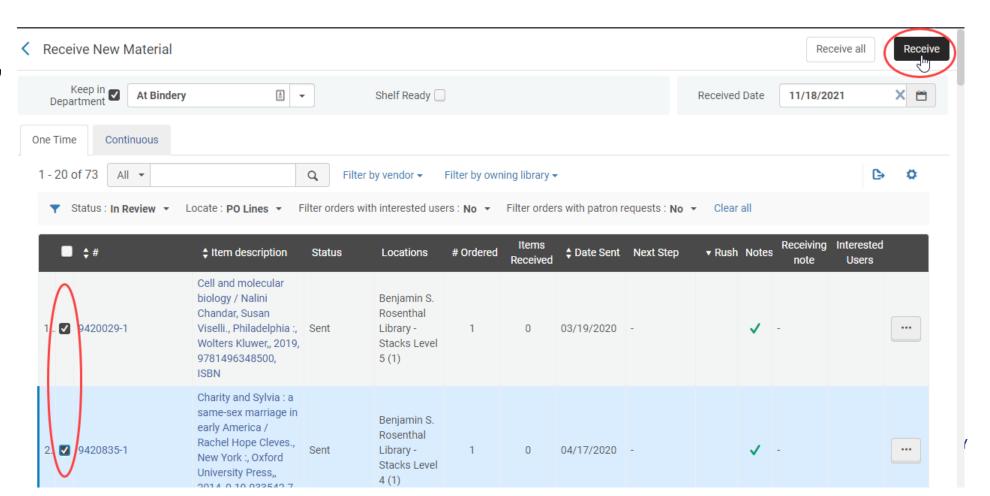

#### Instructions

#### A request has been created and the item is not available

Language: English

01cuny\_network ¥

ISBN: 9781496348500 and others

Record number: on1011680436-

#### Cell and molecular biology / Nalini Chandar, Susan Viselli.

Book {Book - Physical} text; unmediated; volume By Chandar, Nalini, (Philadelphia : Wolters Kluwer, [2019])

**Subject:** Cytology–Examinations, questions, etc. Cytology–Outlines, syllabi, etc. Molecular biology–Examinations,

questions, etc. and others

Series: Lippincott's illustrated reviews.

Creation Date: 07/05/2020 10:48:48 EDT

Modification Date: 02/09/2021 04:05:13 EST

Edition: Second edition.

^

Physical (1)

1 Holdings | 0 of 1 items are available

| Library | Location | Call Number       | Accession Number | Item Availability |
|---------|----------|-------------------|------------------|-------------------|
| QC001   | STAC5    | QH581.2 .C47 2019 | -                | 1 Not Available   |

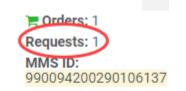

Edi

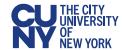

#### Instructions

This is how it would look if you clicked the request on the previous image or if you navigated to Fulfillment → Resource Requests → Monitor Requests & Item Processes

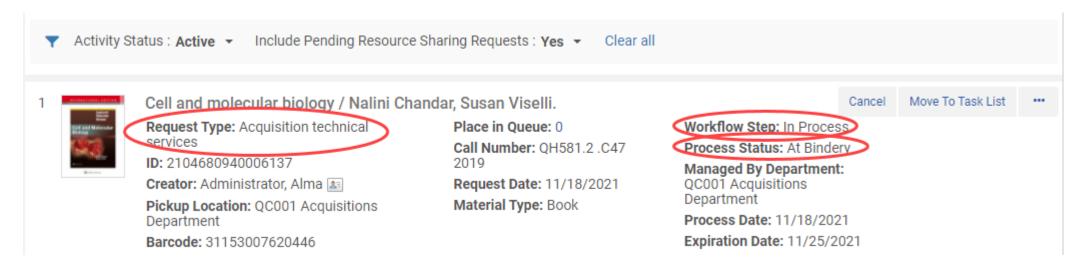

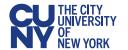

#### Instructions

#### This is how it would look if you viewed the item record

#### Cell and molecular biology / Nalini Chandar, Susan Viselli.

**Book** By Chandar, Nalini, (Philadelphia: Wolters Kluwer, [2019])

Barcode: 31153007620446

Creation Date: 03/18/2020 20:00:00 EDT

Modification Date: 11/18/2021 13:12:35 EST

Process type: Acquisition technical services (Bindery)

Expected Arrival rime.

At: QC001 Acquisitions Department

On Hold Expiration Date: -

Due Date: -Needed By: -Until: 11/25/2021

Permanent Location: Stacks Level 5

Call Number: QH581.2 .C47 2019

Call Number Type: Library of Congress classification Status: Item not in place

Due back: -

Item Policy: Regular Loan Material Type: Book Proders: 1
Requests: 1

Item ID:

2349107730006137

Holdings ID:

2249107740006137

MMS ID:

990094200290106137

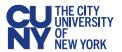

Instructions

7. Go to Acquisitions → Post-Receiving Processing → Receiving Department Items

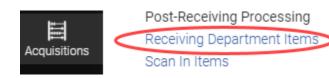

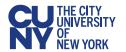

Instructions

### 8. Change the Work Order Status or mark it Done

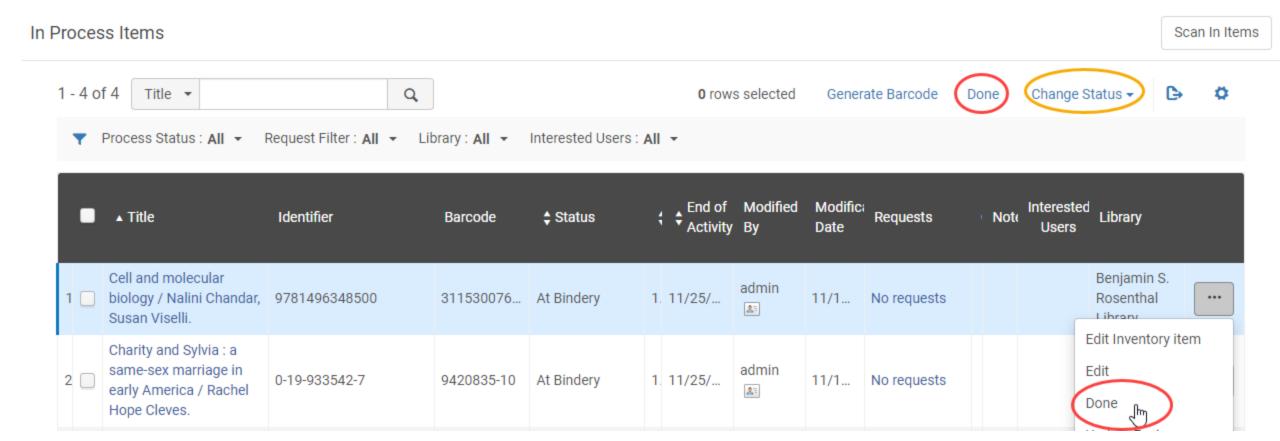

Instructions

Scan In Items

# 8. Another way to do this is at Acquisitions → Post-Receiving Processing → Scan In Items

| ocan in itemo            |                      |            |
|--------------------------|----------------------|------------|
| Scan in Items Cha        | nge Item Information |            |
| Automatically print slip | ○ Yes ● No           |            |
| Set Status To            | At Bindery           | <b>≜ ▼</b> |
| Done                     | Yes No               |            |
| Scan item barcode *      |                      | :≣ Ок      |
| Scan request ID          |                      | ОК         |

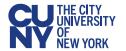

#### Instructions

### Now the item is temporarily awaiting reshelving, just like if you had never created a work order

ISBN: 9781496348500 and others

Record number: on1011680436-

#### Cell and molecular biology / Nalini Chandar, Susan Viselli.

Book (Book - Physical) text; unmediated; volume By Chandar, Nalini, (Philadelphia: Wolters Kluwer, [2019])

Subject: Cytology-Examinations, questions, etc. Cytology-Outlines, syllabi, etc. Molecular biology-Examinations, questions, etc. and others

Series: Lippincott's illustrated reviews. Creation Date: 07/05/2020 10:48:48 EDT Modification Date: 02/09/2021 04:05:13 EST

1 Holdings | 1 of 1 items are available

Edition: Second edition.

Physical (1)

| Thomas go   To The standard |          |                   |                  |                                                                               |           |  |  |
|-----------------------------|----------|-------------------|------------------|-------------------------------------------------------------------------------|-----------|--|--|
| Library                     | Location | Call Number       | Accession Number | Item Availability                                                             | Related F |  |  |
| QC001                       | STAC5    | QH581.2 .C47 2019 | -                | 1 of 1 Available<br>(awaiting reshelving<br>until 11/18/2021<br>14:29:00 EST) | )         |  |  |

Language: English

01cunv\_network ¥

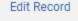

MMS ID:

Torders: 1

990094200290106137

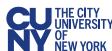

### **Work Orders**

#### Other Uses

- More granular versions of the statuses in Acquisitions Technical Services
  - E.g. A bindery work order with work order statuses for binding, sewing, etc.
  - E.g. A cataloging work order with work order statuses for original cataloging, classification, etc.
- Digitization workflows
- Weeding workflows

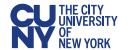

### **Questions?**

For additional assistance, please contact Kristen Fredericksen at <a href="mailto:kristen.fredericksen@cuny.edu">kristen.fredericksen@cuny.edu</a>

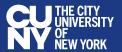